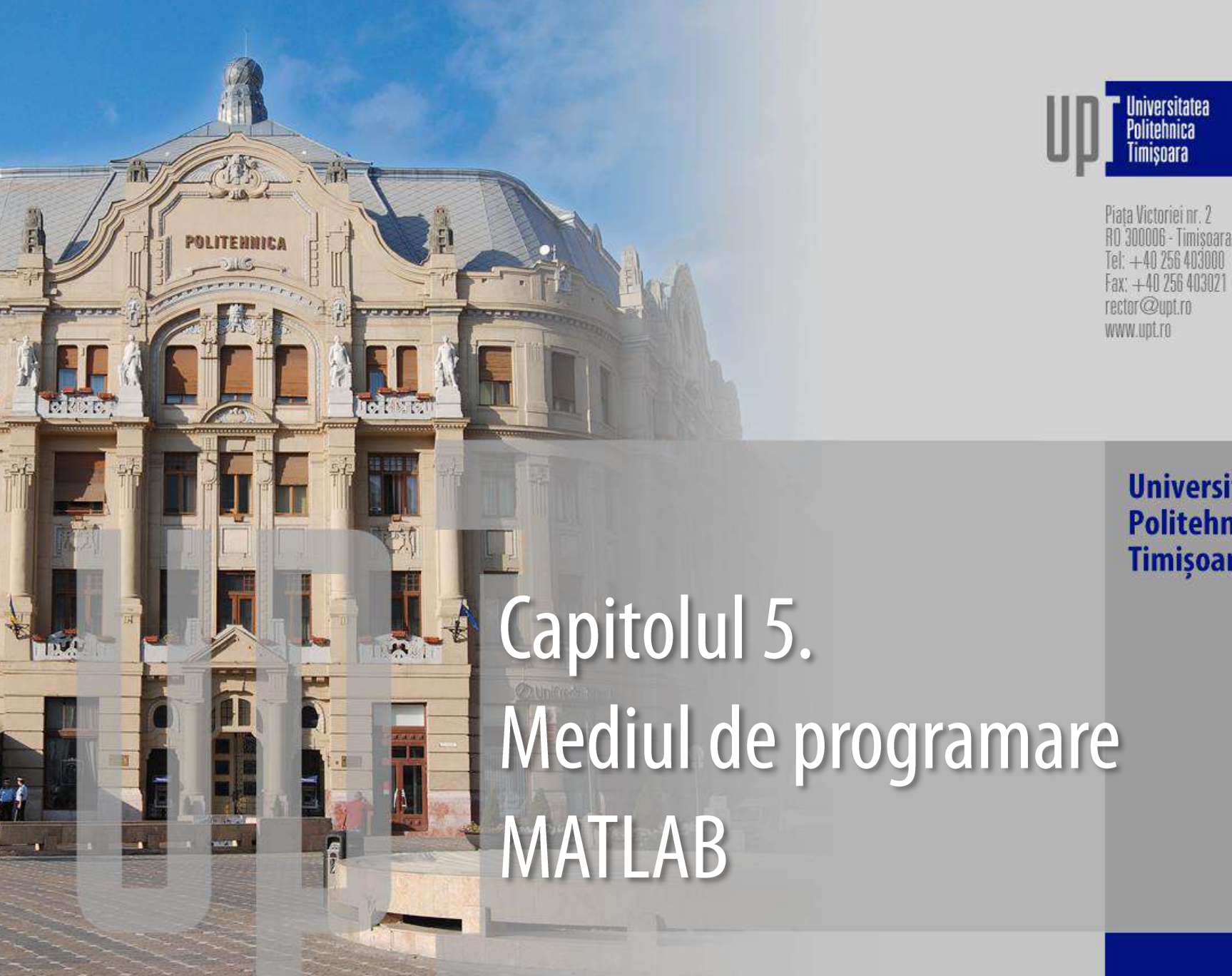

**Universitatea Politehnica Timișoara** 

Universitatea<br>Politehnica **imisnara** 

### 5. Mediul de programare MATLAB 5.7. Definirea variabilelor

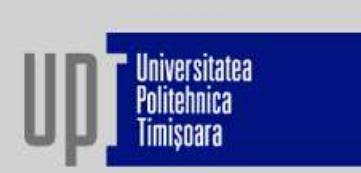

### Variabile predefinite:

ans – variabila creata automat, reprezentând rezultatul unui calcul pentru care nu s-a alocat un nume; pi – variabila permanenta  $\pi$ , care are alocata valoarea 3,14159265358;  $i = \sqrt{-1}$  – variabila folosita pentru introducerea numerelor complexe (z =x + iy); inf – variabila folosita pentru reprezentarea lui plus infinit, rezultat al împartirii 1.0/0.0; NaN – variabila folosita pentru reprezentarea lui Not-a-Number, rezultat al împartirii nedefinite 0.0/0.0. Comenzi pentru administrarea variabilelor:

clear all - șterge toate variabilele din memoria MATLAB;

clear x y z - șterge doar variabilele x, y și z din memoria MATLAB;

who - listează numele variabilelor memorate;

whos - listează numele și dimensiunea variabilelor memorate. 00006 - Timisoara, Tel:  $+40$  256 403000, Fax:  $+40$  256 403021, rector@upt.ro, www.upt.ro

 $\overline{2}$ 

### Formatul de afișare:

- Pentru reprezentarea numerelor zecimale se utilizează punctul "." п
- Implicit MATLAB-ul afișează valorile variabilelor cu 4 zecimale (format short). П
- Schimbarea tipului de format de afișare se face folosind comanda **format**, a cărei sintaxă este: п format optiune

#### unde opțiunea poate fi:

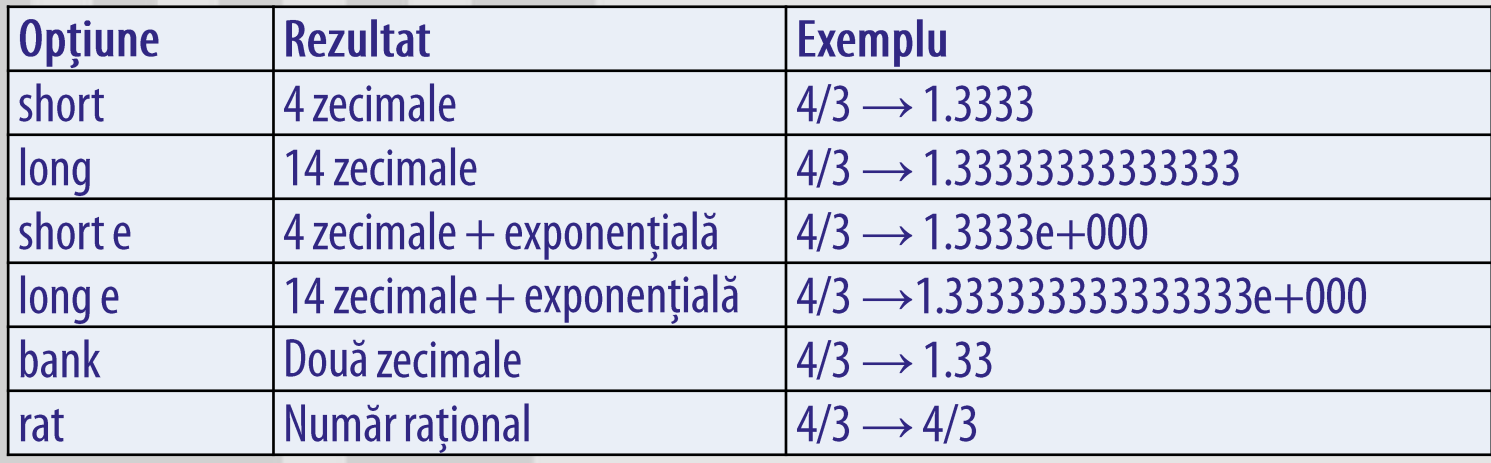

 $>> a=4/3$ я  $\equiv$ 

Iniversitatea

1,3333

Piața Victoriei nr. 2, RO 300006 - Timișoara, Tel: +40 256 403000, Fax: +40 256 403021, rector@upt.ro, www.upt.ro

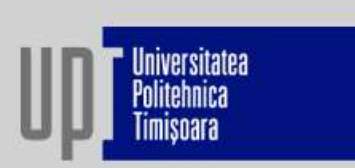

Operații aritmetice cu scalari:

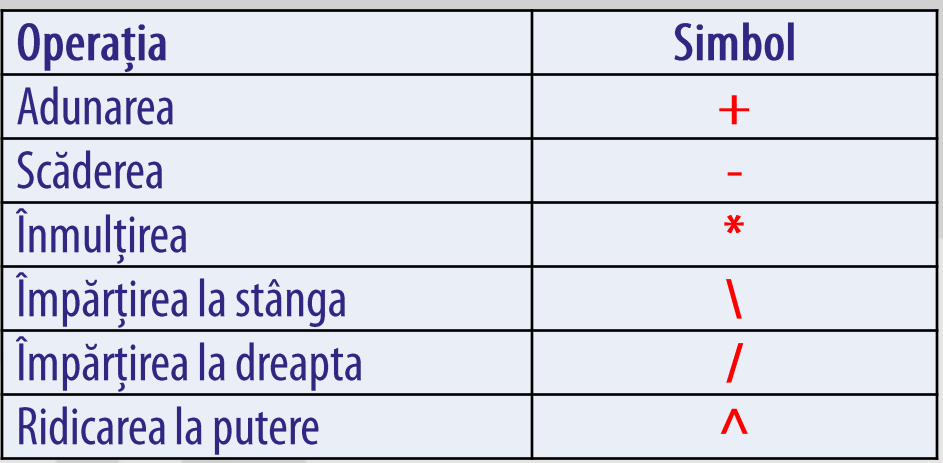

Ordinea operațiilor aritmetice este aceeași cu cea cunoscută în matematica elementară, a operațiilor aritmetice standard.

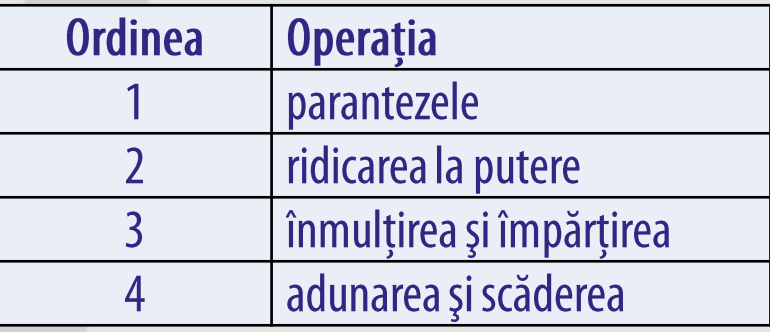

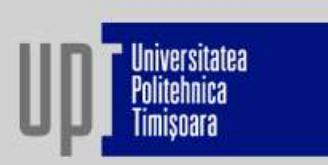

#### **Funcții uzuale ale MATLAB:**

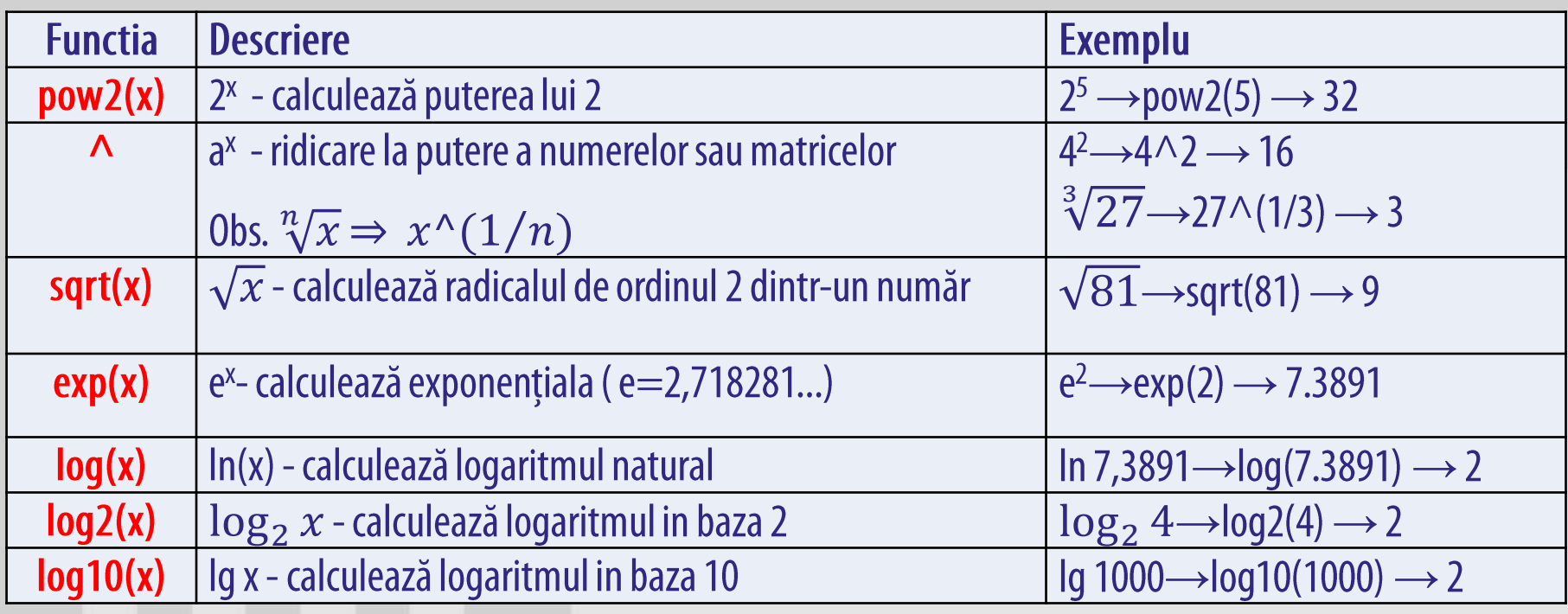

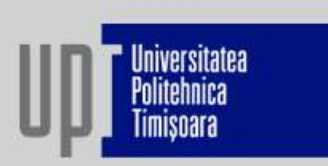

#### **Funcții trigonometrice:**

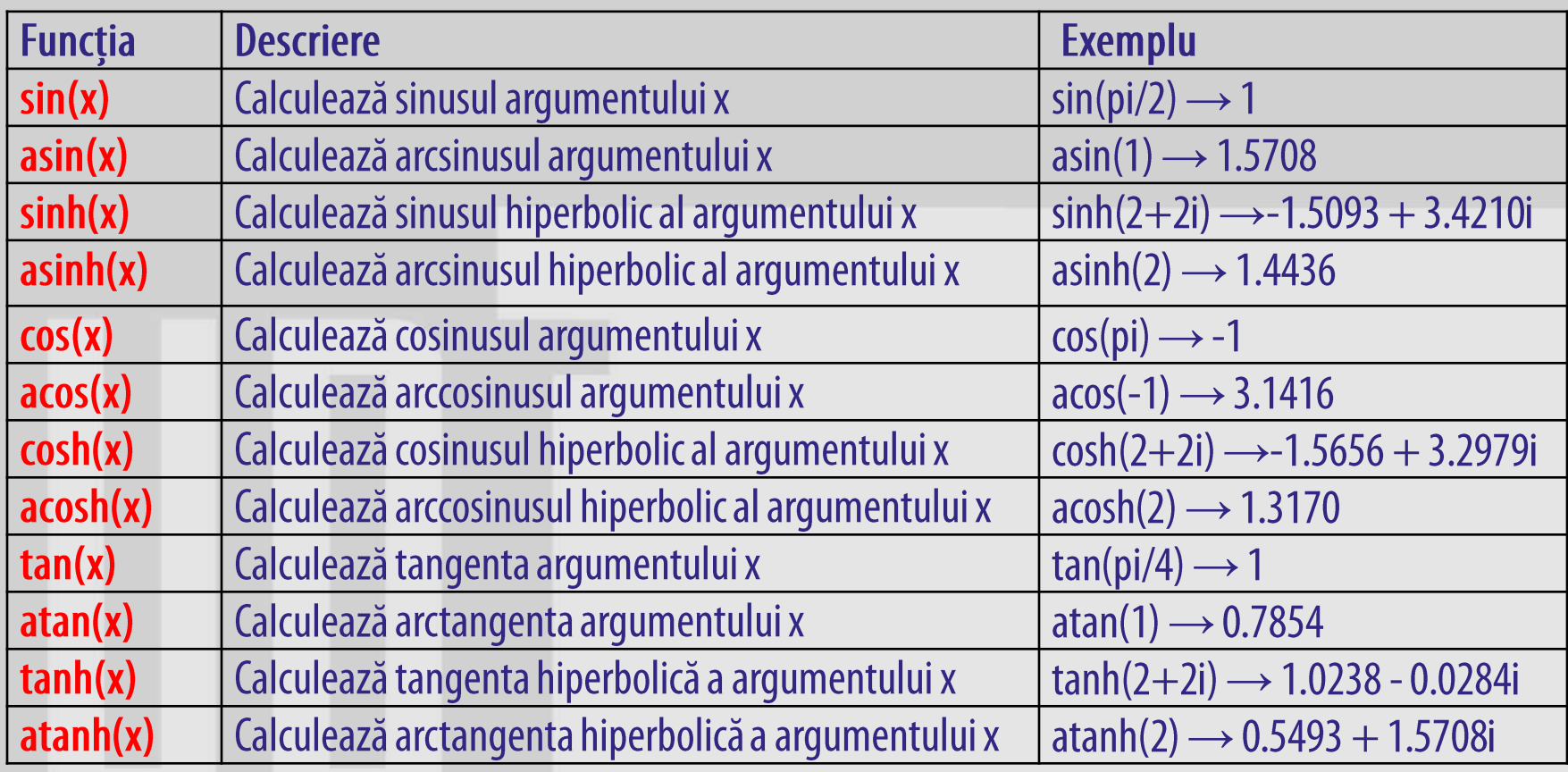

Obs: Toate funcțiile trigonometrice lucrează în radiani.

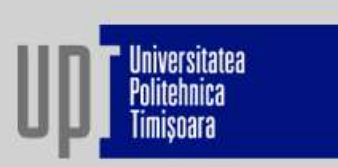

#### Funcții de rotunjire:

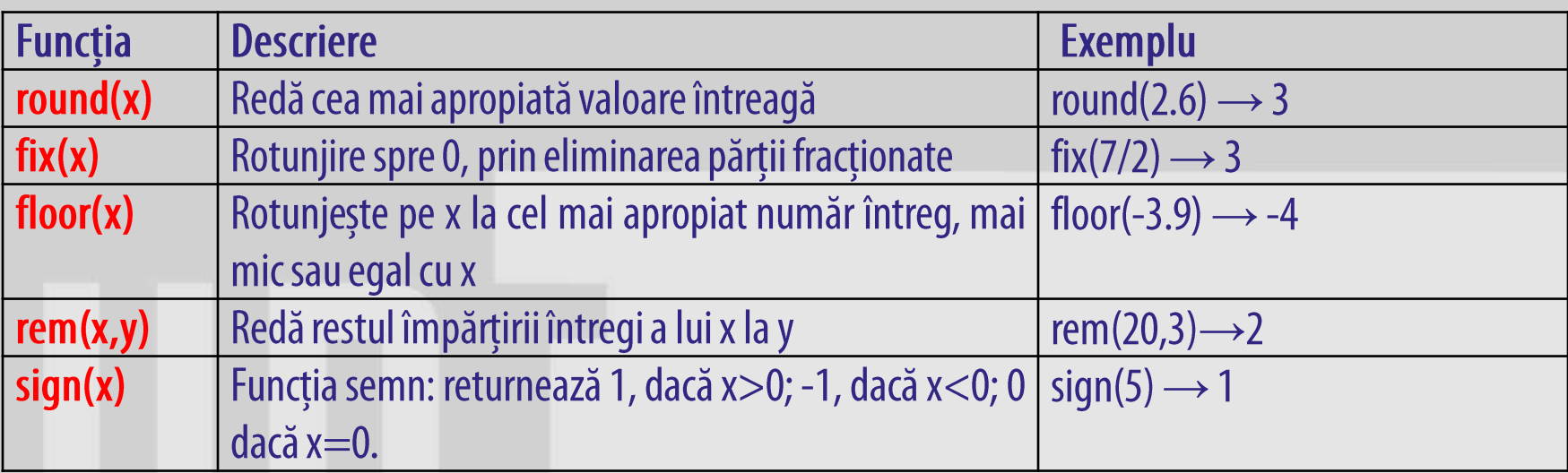

### 5.8. Definirea matricelor

In MATLAB, elementul de bază este matricea.

Matricea - un tablou dreptunghiular de numere a cărui dimensiune este dată de o pereche de numere

(m x n) care exprimă numărul liniilor și al coloanelor (întotdeauna în această ordine).

Scalarii sunt asimilați matricelor 1x1 (1linie x 1 coloana).

Vectorii sunt matrice cu o singură linie sau coloană:

vector linie - 1 linie x n coloane;

vector coloană – m linii x 1 coloana.

### Reguli pentru construirea matricelor:

- matricea trebuie să aibă atribuit un nume;
- elementele matricei sunt cuprinse între"[]";
- elementele se introduc pe linie;
- elementele unei linii trebuie separate prin blank-uri sau virgule;
- liniile se separa prin";".

Obs. Toate liniile trebuie să aibă același număr de elemente.

 $A = [1 2; 3 4]$ 

 $A = \begin{pmatrix} 1 & 2 \\ 3 & 4 \end{pmatrix}$ 

iniversitatea

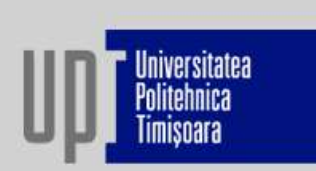

Apelarea unui element dintr-o matrice se face prin specificarea poziției în care acesta se află.

Ex. avem matricea  $B = \begin{pmatrix} 3 & 6 & 9 & 12 \\ 4 & 7 & 10 & 5 \end{pmatrix}$ Apelarea elementului 5 din matrice se face cu comanda: B(2,4)

### Apelarea mai multor elemente dintr-o matrice se face astfel:

- $-A(n,:)$  afișează toate elementele din linia n, a matricii A;
- $-A(:,n)$  afișează toate elementele din coloana n, a matricii A;
- $-A(m:n,:)-a$ fișează toate elementele din liniile de la m la n, a matricii A;
- $-A(:,m:n)$  afișează toate elementele din coloanele de la m la n, a matricii A;
- A(m:n,p:q) afișează toate elementele din liniile de la m la n și coloanele de la p la q, a matricii A

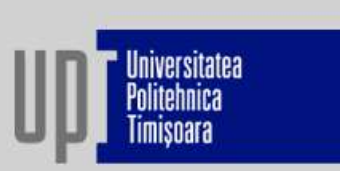

Generarea matricelor speciale

a) Matricea unitate

Este o matrice care are toate elementele egale cu 1. Forme posibile:

U=ones(n) este o matrice nxn cu elemente de 1.

U=ones(m,n) sunt matrici mxn cu elemente de 1.

 $U=ones(size(A))$  are aceeași dimensiune cu o matrice A și are elemente de 1.

b) Matricea zero

Este o matrice care are toate elementele egale cu 0. Forme posibile:

0=zeros(n) este o matrice nxn de zerouri.

0=zeros(m,n) sunt matrici mxn de 0.

0=zeros(size(A)) are aceeași dimensiune cu o matrice A și are elemente de 0

c) Matricea identitate

Este o matrice cu elementele de pe diagonala principală egale cu 1 iar restul elementelor sunt nule. Se utilizează sintaxa:

I=eye(m,n) - această funcție returnează o matrice identitate mxn.

Generarea vectorilor

#### 1) Generarea vectorilor linie

a) Un vector cu puține elemente se introduce în Matlab element cu element.

b) Un vector a cărui limite (amin și amax) și pasul dintre elemente (pas) se cunosc se generează cu  $>> a=2:3:21$ următoarea instrucțiune:

 $a =$ 

niversitatea

14

17

20

 $>>$   $c=$   $[2, 4, 6, 8]$ 

2

 $c =$ 

#### A=amin:pas:amax

OBS. Dacă pasul nu se specifică, implicit egal cu 1. Numărul de elemente ale vectorului rezultat este:  $N = \left| \frac{a \, max - a \, min}{\textit{pas}} \right| + 1$  $5 \qquad 8$  $11$ 

c) Dacă se cunosc limitele intervalului (amin și amax) și numărul de elemente (N) ale vectorului se folosește instrucțiunea:

#### A=linspace(amin,amax,N)

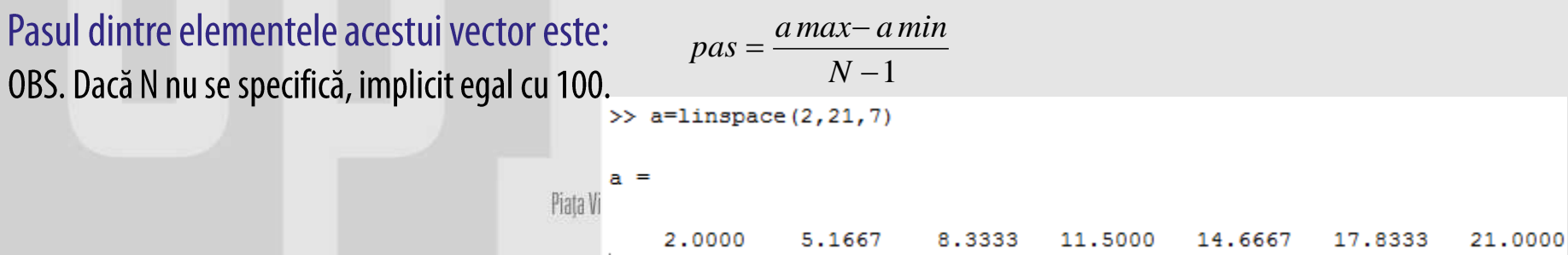

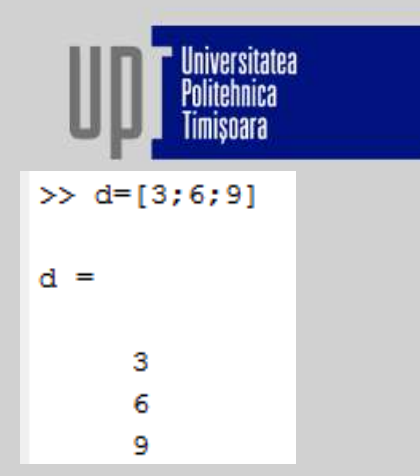

Generarea vectorilor

#### 1) Generarea vectorilor coloană

a) Un vector cu puține elemente se introduce în Matlab element cu element.

b) Se crează un vector linie prin intermediul modalităților descrise mai sus și apoi se folosește operatorul transpunere,"".

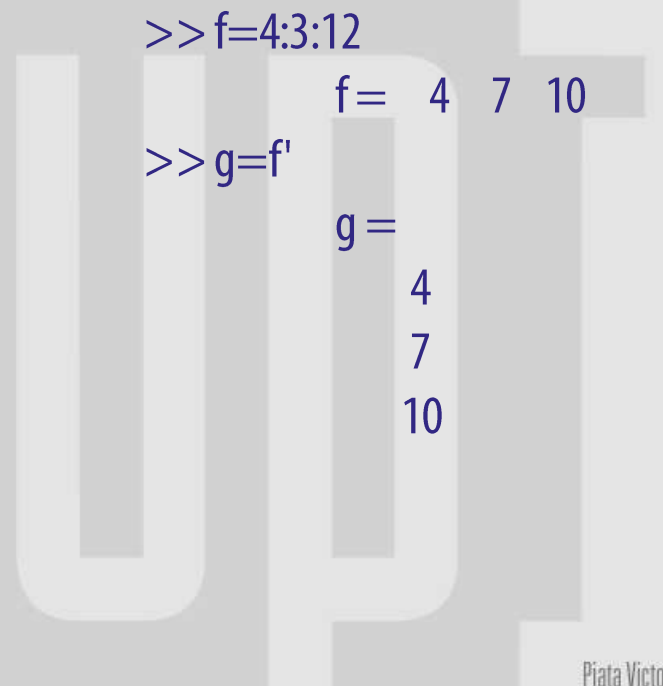

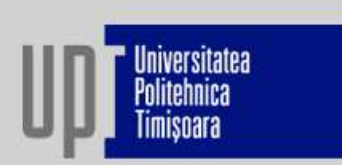

#### Funcții pentru lucru cu matrice sau vectori

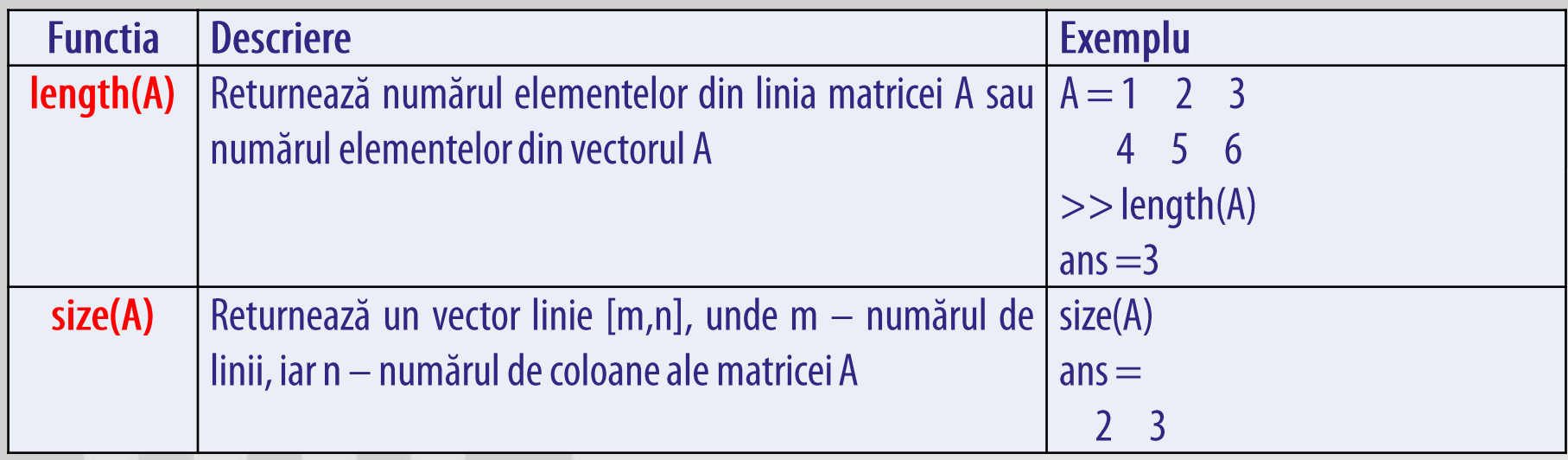

Pentru afișarea unui text sau valoarea unei variabile se folosește funcția disp. Sintaxa acesteia este:  $\text{disp(A)}$  – pentru afişarea valorii variabilei A;  $disp('afişare text') -$ pentru afişarea unui mesajului.

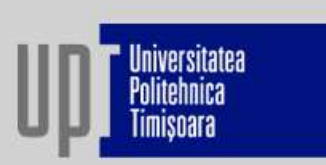

### 5.9. Operații cu matrice

### 1. Operații globale:

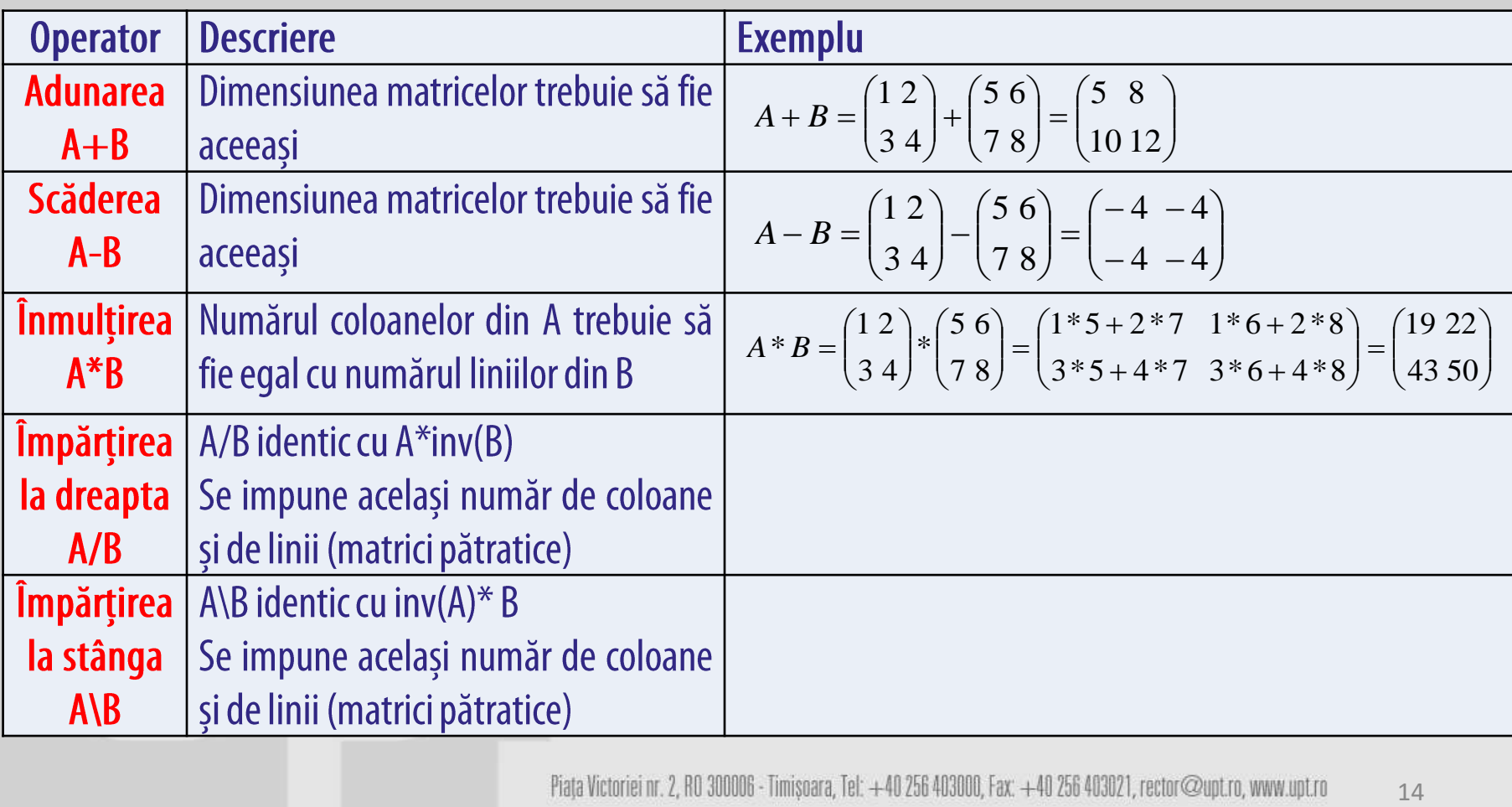

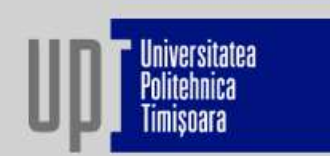

#### 2. Operații de tip element cu element:

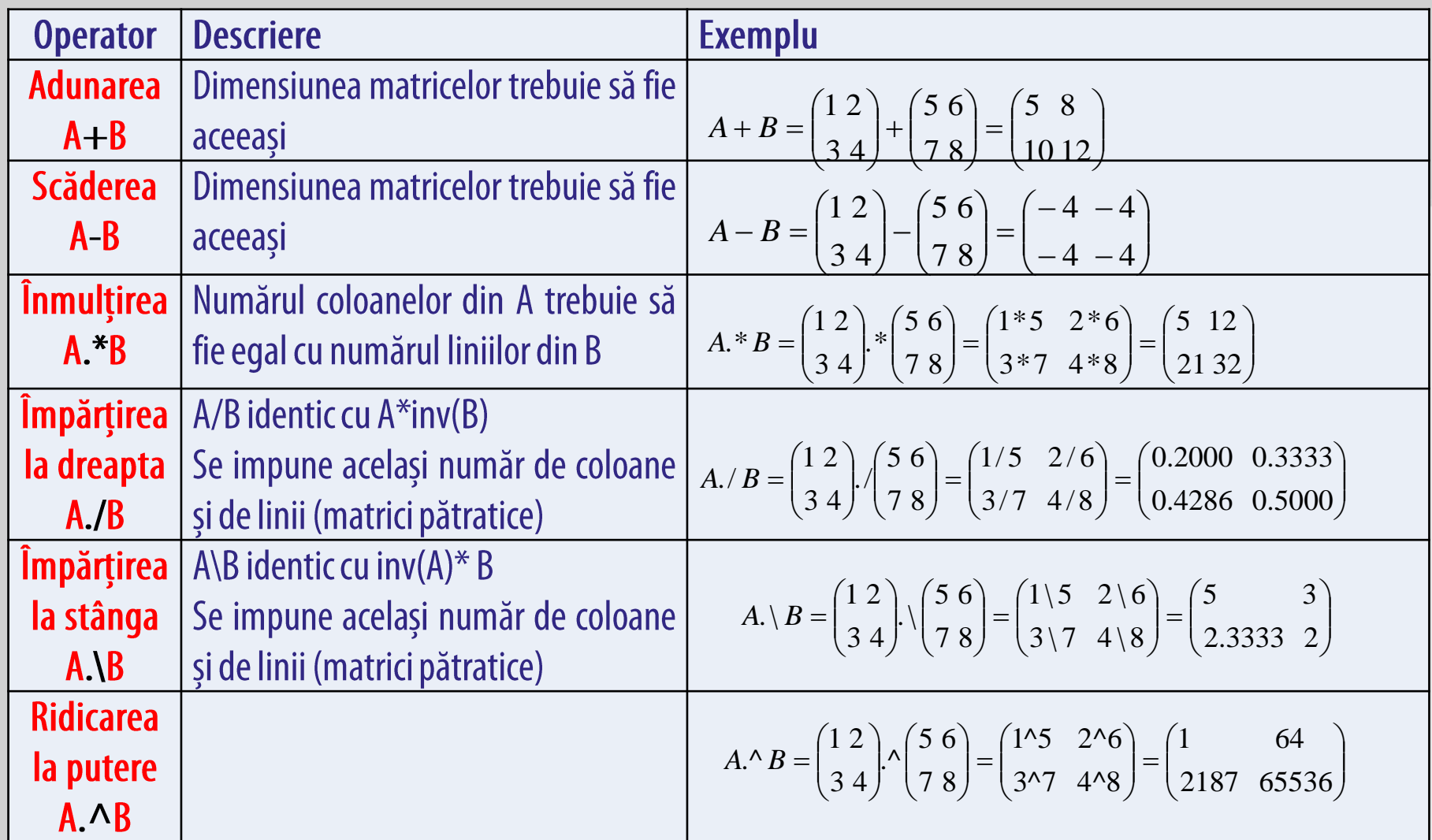

### 5.10. Rezolvarea sistemelor de ecuații liniare

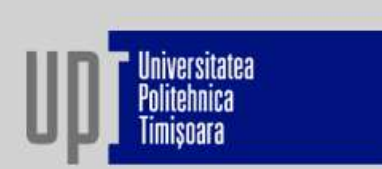

ro

16

 $3x+2y-z=3$ Fie sistemul :  $4x-3y+2z = -4$  $6x - 2y + 5z = 7$ 

Să se determine x, y și z.

 $A \cdot X$ 

 $A^{-1}$ 

 $X =$ 

Rezolvare: pentru rezolvare în Matlab, se scrie sistemul cu ajutorul matricelor de forma:  $A\cdot X=B$ unde:

- A matricea coeficienților necunoscutelor; coeficienții aceleiași necunoscute se regăsesc pe aceeași coloană; X - matricea necunoscutelor;
- B matricea formată din termenii liberi;

$$
A = \begin{bmatrix} 3 & 2 & -1 \\ 4 & -3 & 2 \\ 6 & -2 & 5 \end{bmatrix}, \quad X = \begin{bmatrix} x \\ y \\ z \end{bmatrix}, \quad B = \begin{bmatrix} 3 \\ -4 \\ 7 \end{bmatrix}
$$
  
= B - se *innu l es f iecare parte cu*  $A^{-1}$  *in Matlab*  $X = A^{-1} \cdot B$  *se scrie*:  

$$
A \cdot X = A^{-1} \cdot B
$$
  

$$
A^{-1} \cdot B
$$
  

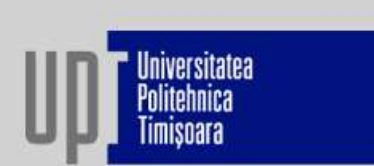

Programul MATLAB va avea următoarea formă:

 $A=[3 2 -1; 4 -3 2; 6 -2 5];$  $B=[3;-4;7]$ ;  $X=inv(A)*B;$  $disp('X='); disp(X);$ Răspuns:  $X =$  $-0.1017$ 3.0169 2.7288

### 5.11. Grafică în MATLAB - 2D

Fereastra grafică conține:

- Graficele trasate cu lini sau markere;
- Titlul graficului;
- Etichetele axelor;
- Legenda;
- 0.6<br>O rețea de linii orizontale și verticale;
- Mesaje text.

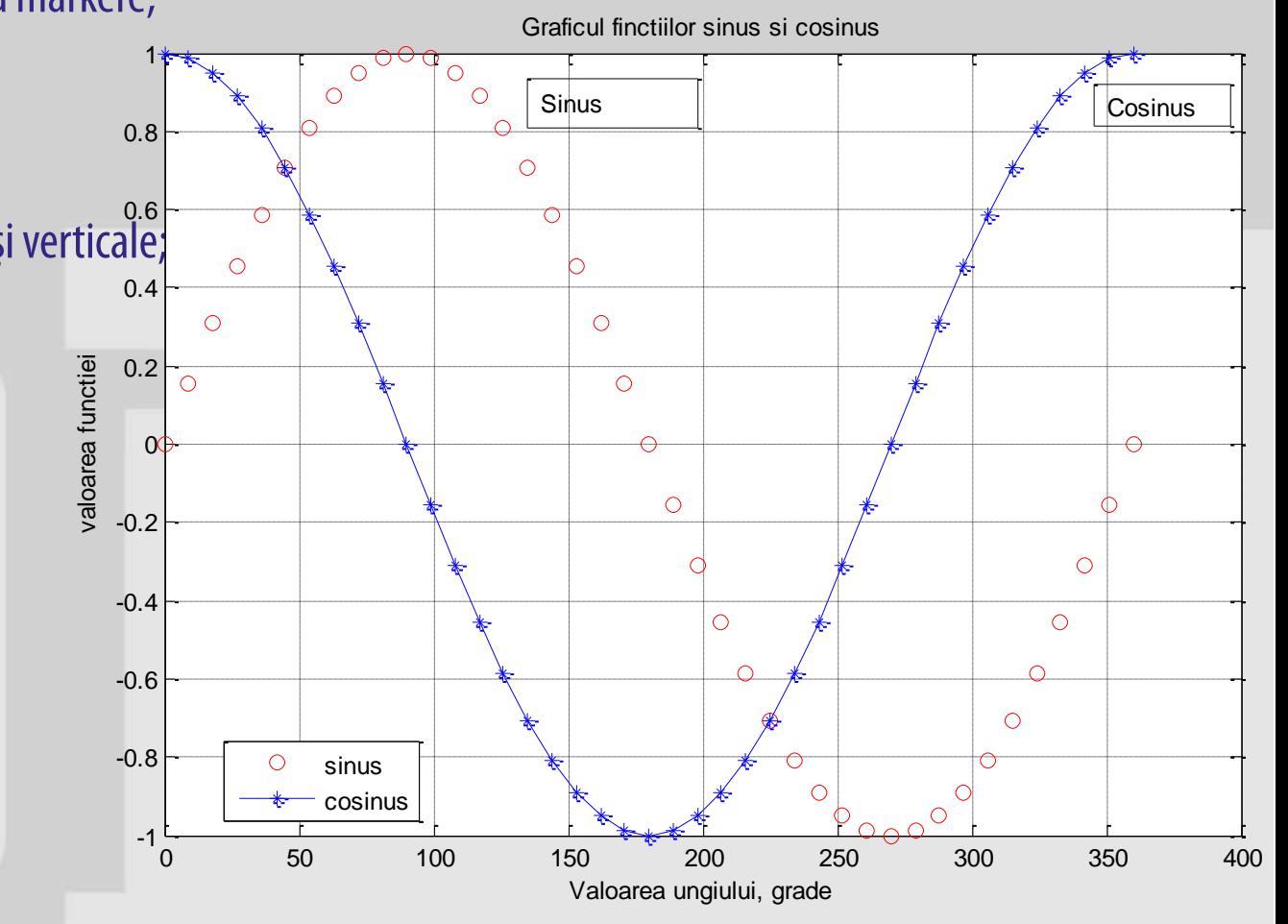

Piata Victoriei nr. 2, RO 300006 - Timisoara, Tel: +40 256 403000, Fax: +40 256 403021, rector@upt.ro, www.upt.ro

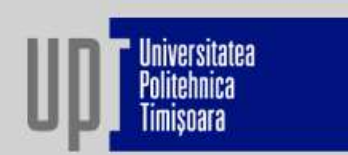

18

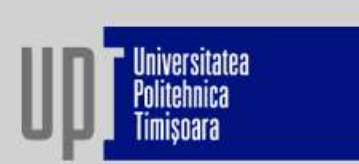

4.2.10.1. Comenzi de reprezentare grafică 2D

### 1. Comanda plot:

Sintaxa: plot(x,y,'tip\_linie\_culoare')

Obs. x - valoarea de pe abscisă (axa orizontală);

y - valoarea de pe ordonată (axa verticală);

x, y - vectori linie cu același număr de elemente;

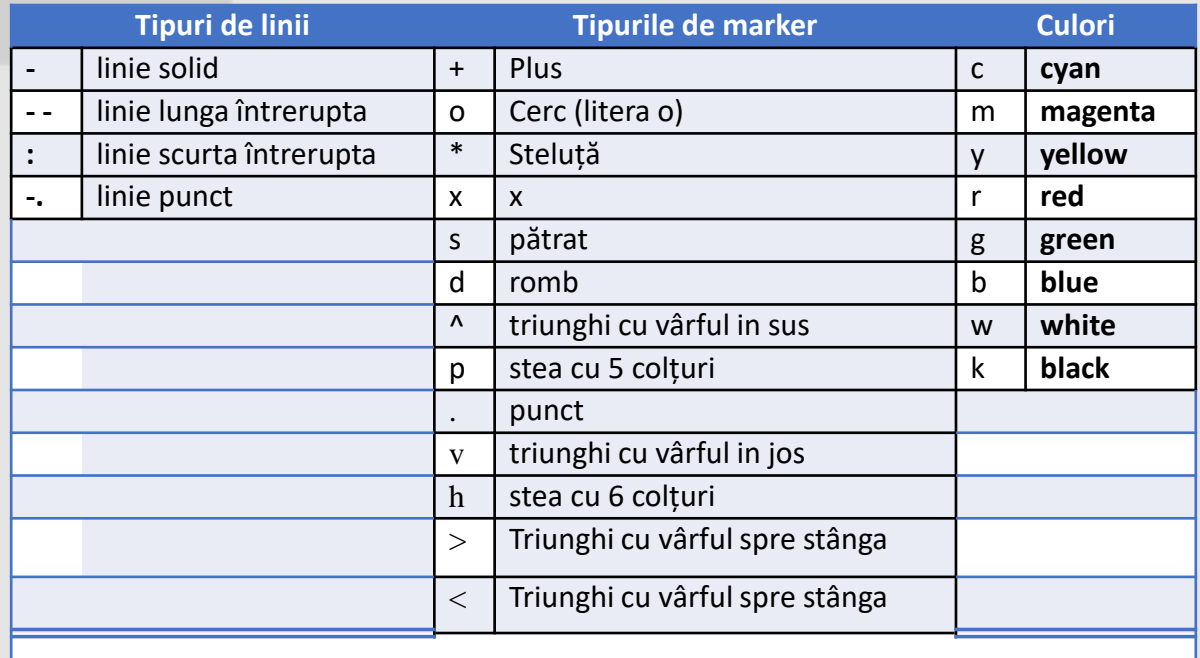

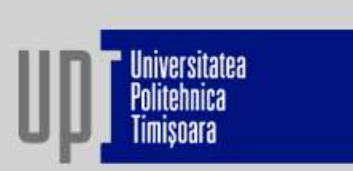

Comenzi pentru personalizare grafic:

**grid** - trasează o rețea de linii orizontale și verticale pe grafic.

**title('text')** – permite precizarea titlului graficului.

xlabel('text'), ylabel('text') - se utilizează pentru precizarea numelui mărimilor reprezentate pe axă, precum și a unităților de măsură folosite.

text(x,y,'text') – plasează primul caracter al mesajului dintre apostrofuri în poziția x,y specificată. legend('text1', 'text2', ..., pos) -

pos – număr care specifică unde este amplasată legenda. Valorile pot fi: -1 (amplasează legenda în afara axelor graficului, în partea dreaptă sus), 0 (amplasează legenda în interiorul axelor graficului, într-o poziție ce interferă cel mai puțin cu graficul), 1(amplasează legenda în interiorul axelor graficului, , în partea dreaptă sus), 2 (amplasează legenda în interiorul axelor graficului, , în partea stângă sus), 3 (amplasează legenda în interiorul axelor graficului, , în partea stângă jos), 4 (amplasează legenda în interiorul axelor graficului, , în partea dreaptă jos). text1, text2, ... - etichetele graficelor reprezentate, scrise în ordinea creării graficelor. axis([xmin,xmax,ymin,ymax]) – permite fixarea limitelor axelor x și y (xmin, xmax, ymin și ymax sunt numere).

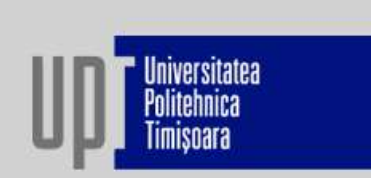

Exemplu:

Să se reprezinte grafic variația lui y în funcție de t, reprezentând punctele prin cercuri de culoare roșie.:

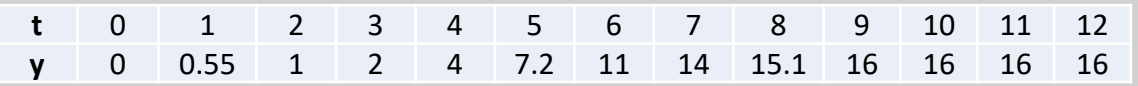

Programul MATLAB va avea următoarea formă:

 $t = [0 1 2 3 4 5 6 7 8 9 10 11 12];$  $y = [0 0.55 1 2 4 7.2 11 14 15.1 16 16 16 16];$ plot(t, y, 'or'); grid; Title('Reprezentare grafica'); xlabel('t'); ylabel('y'); text(5,7,'punct de inflexiune');

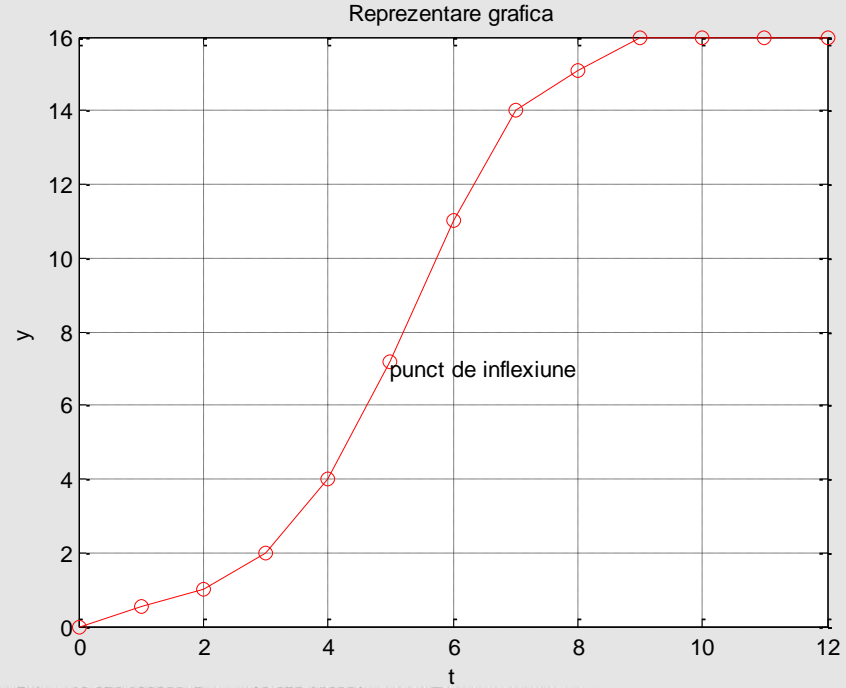

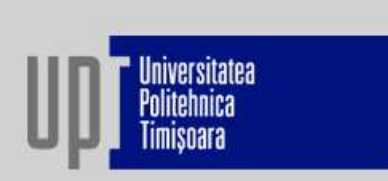

### Reprezentări multiple în același sistem de coordonate :

Se utilizează tot funcția *plot*, în care se specifică succesiv, separate prin virgule, perechile de vectori ce constituie graficele:

### $plot(x1,y1, 'tip_line culoare', x2,y2, 'tip_line culoare', ...);$ Obs. În același sistem de axe vor fi reprezentate funcțiile y1 în raport cu x1 și y2 în raport cu x2.

#### Exemplu:

Să se reprezinte grafic în același sistem de axe funcțiile:  $y=3\sin(\pi x)$  și  $z=e^{-0.2x}$  știind că x ia valori în intervalul [0; 4] cu pasul 0,1. Să se denumească axele, să se dea titlu graficului, să se afișeze legenda pe grafic, în partea stângă jos.

Programul MATLAB: x=0:0.1:4;

 $y=3*sin(pi*x);$  $z=exp(-0.2*x);$ plot(x,y,'--or',x,z,'-pb');grid; title('Reprezentare grafica multipla'); xlabel('x'); ylabel('y,z'); Piața Victoriei nr. 2, RO 300006 - Timișoara, Tel: +40 256 403000, Fax: +40 256 403021, rector@upt.ro, www.upt.ro legend('y','z',2);

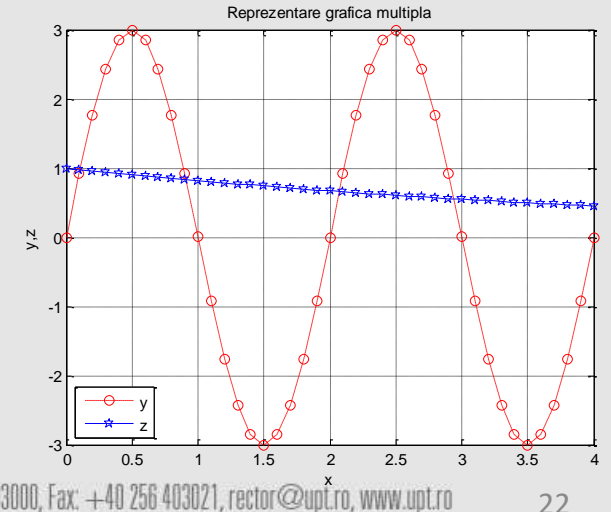